## Report Downloads: Insert Page Breaks and Page Numbers

When exporting a PDF version of a Standard Report, you can choose these options:

- Insert a page break after each question
- Include page numbers
- Include lists of open text answers

To access these options when exporting the PDF, go to your Standard Report then click the **Download** option:

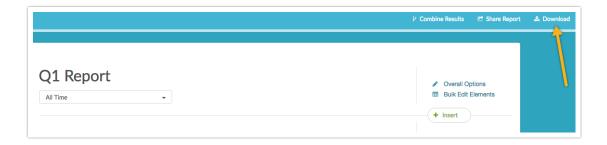

Next, select **PDF** as the export type and choose the desired exporting options. Click **Start Export** when you are ready to proceed.

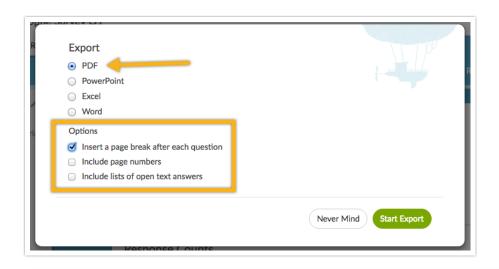

## Related Articles